# **Pelatihan** *Equation Editor* **untuk menulis rumus dan simbol matematika bagi siswa SMA/SMK Sederajat di Desa Banjarasri**

**R.A. Funny<sup>1</sup> , M.A. Ghofur<sup>2</sup>**

1 Institut Teknologi Dirgantara Adisutjipto <sup>2</sup>Akademi Angkatan Udara E-mail: <u>rindualri@itda.ac.id<sup>1</sup>, [m\\_abdulghofur@aau.co.id](mailto:m_abdulghofur@aau.co.id) <sup>2</sup></u>

**Article History:**

Received: 15 Januari 2023 Revised: 20 Januari 2023 Accepted: 20 Januari 2023

## **Keywords:**

*Pelatihan Equation Editor Rumus Matematika Simbol Matematika* *Abstract: Sekolah Menengah Kejuruan bertujuan untuk mengembangkan sikap professional dan kompetensi siswa dalam dunia kerja sehingga lulusan SMK siap mengisi kebutuhan usaha dan industri. Tetapi ternyata lulusan SMK banyak yang melanjutkan ke jenjang universitas. Sebagai siswa dengan latar belakang teknik, maka tidak dapat dilepaskan dengan matematika. Siswa saat ini dipercaya lebih mahir dalam menggunakan komputer, namun kenyataannya masih banyak siswa bahkan mahasiswa, yang belum mengetahui hal – hal sederhana seperti penulisan equation di Microsoft office. Oleh karena itu, pengabdian masyarakat ini memberikan pelatihan penulisan simbol – simbol matematika bagi siswa di SMKN 1 Nangulan, Kulonprogo. Mengingat di masa depan lulusan SMK ini akan bekerja di bidang yang banyak menuntut kompetensi matematika, maka pengetahuan (knowing of knowledge) saja tidak cukup, sehingga metode pelatihan dapat memastikan peserta menguasai materi yang diajarkan. Pembelajaran matematika masa pandemic Covid-19 (belajar online) berorientasi pada penggunaan teknologi supaya menjadi problem solver, kolaborator, komunikator, dan kreator yang efektif. Hasil dari pengabdian masyarakat ini adalah siswa dapat menuliskan rumus matematika pada Microsoft Word, Excel bahkan Powerpoint. Faktanya banyak dari mereka yang benar – benar belum pernah menuliskan rumus – rumus matematika di komputer. Selain dikomputer, siswa juga diperkenalkan aplikasi menuliskan simbol matematika di handphone seperti Microsoft Math Solver, Math Equation Solver dan lainnya.*

**……………………………………………………………………………………………………………………………………..**

# **PENDAHULUAN**

Sekolah Menengah Kejuruan (SMK) merupakan salah satu institusi pendidikan yang secara khusus bertujuan mempersiapkan peserta didik agar siap bekerja, baik bekerja secara mandiri maupun mengisi lowongan pekerjaan yang ada. Sebagaimana dinyatakan dalam Penjelasan atas UU No. 20 Tahun 2003 Tentang Sistem Pendidikan Nasional Pasal 15 bahwa, "Pendidikan kejuruan merupakan pendidikan menengah yang mempersiapkan peserta didik untuk bekerja dalam bidang tertentu"(RI, 2003). Oleh karena itu SMK dituntut mampu menghasilkan lulusan dengan kompetensi standar yang diharapkan oleh dunia kerja. Tenaga kerja yang dibutuhkan adalah sumber daya manusia yang memiliki kompetensi sesuai dengan bidang pekerjaannya, memiliki daya adaptasi dan daya saing tinggi. Atas dasar itulah penyelenggaraan pendidikan di SMK senantiasa disesuaikan dengan kondisi dan kebutuhan dunia kerja. Saat ini dunia kerja sangat bergantung kepada teknologi. Hampir semua hal berhubungan dengan teknologi, sehingga kemampuan siswa SMK untuk beradaptasi dengan teknologi sangatlah penting.

Pada kondisi pandemi saat ini, semua peserta didik mau tidak mau harus menggunakan komputer dalam melaksanakan pembelajaran. *Microsoft office* masih menjadi software terpopuler di kalangan masyarakat (Restianingsih et al., 2020). Selain karena umum digunakan, juga karena fitur dan tampilan yang mudah dipahami. Tetapi masih banyak masyakarat yang belum menggunakan fitur – fitur yang ada di *Microsoft Office* secara maksimal (Khotijah et al., n.d.). Hal ini dikarenakan ketidaktahuan karena jarang digunakan. Contohnya fitur *equation editor* di *Microsoft Word, Microsoft Excel* dan *Microsoft Powerpoint*. Kebanyakan siswa, jika menuliskan simbol – simbol matematika di komputer menggunakan cara manual seperti  $1/2$  atau  $x^2$  dan sebagainya. Hal ini kurang tepat untuk penulisan simbol – simbol matematika, walaupun sudah umum diketahui bahwa tanda ^ melambangkan pangkat tetapi alangkah baiknya jika bisa menggunakan simbol yang benar.

Selain itu, masih banyak lagi simbol – simbol matematika yang tidak bisa dituliskan secara manual baik di *Microsoft Word, Microsoft Excel* atau *Microsoft Powerpoint*. Untuk mengatasi hal tersebut, siswa biasanya mengopy paste gambar rumus matematika yang lebih kompleks di internet untuk digunakan di penulisan menggunakan komputer. Sehingga pengenalan dan pelatihan equation editor di *Microsoft Word, Microsoft Excel* dan *Microsoft Powerpoint* wajib bagi siswa zaman sekarang.

Penulisan notasi matematika yang baik dan benar dapat dilakukan dan mulai dibiasakan oleh siswa melalui pemanfaatan fitur *equation editor* di *Microsoft Word, Microsoft Excel* dan *Microsoft Powerpoint*. Menurut Leas (Eldin et al., 2013) fitur Equation Editor merupakan salah satu solusi dalam mengatasi permasalahan dalam penyisipan simbol matematika. Bidang matematika tidak terlepas dari notasi, lambang, maupun simbol; serta pentingnya dalam representasi dari semua hal itu (Sutra, 2009), sehingga pemanfaatan *Equation Editor* dalam penulisan notasi ilmiah di tugastugas siswa, makalah, artikel, bahkan pembuatan bahan ajar oleh guru sekalipun sangatlah diperlukan.

Meskipun mutlak diperlukan diperlukan, namun kenyataan di lapangan menunjukkan bahwa *Equation Editor* masih kurang dikuasai oleh sebagian besar siswa (Fatwa et al., 2022). Mereka terbiasa menulis/mengetik notasi matematika dengan *copy paste* simbol atau rumus dari blog atau artikel atau makalah orang lain, sekadar mengetik biasa tanpa memperhatikan *insert - Equation Editor*. Hal ini dikarenakan semasa bangku SMK tidak dibiasakan untuk menggunakan *Equation Editor*. Ketrampilan ini walau terkadang dianggap sepele, tetapi dapat menentukan dan membantu kinerja siswa SMK dimasa depan, baik yang memilih langsung terjun ke dunia kerja atau melanjutkan ke jenjang perkuliahan. Elsheikh & Nadji (ElSheikh & Najdi, 2013) pun memaparkan betapa pentingnya pemanfaatan fitur penulisan notasi dan symbol matematika melalui teknologi komputer memudahkan siapapun, meningkatkan komunikasi dan representasi matematika, serta dapat berperan dalam mengembangkan keprofesioanalan seseorang. Siswa – siswa SMA/SMK Sederajat di desa Banjarasri Kulonprogo merasa kesulitan dalam mengerjakan tugas – tugas

#### **ISSN : 2828-5700 (online)**

**……………………………………………………………………………………………………………………………………..**

matematika dengan komputer yang membutuhkan penulisan – penulisan rumus matematika. Maklum tidak semua orang tua di Kulonprogo mampu memberikan Laptop kepada anaknya. Mereka hanya mengandalkan komputer di sekolah atau rental komputer di daerah sekolah untuk menyelesaikan tugas matematikanya.

Sedangkan penulisan simbol – simbol atau rumus matematika masih akan sering mereka kerjakan didunia kerja. Jika siswa SMK tidak bisa memaksimalkan penggunakan komputer untuk menuliskan simbol – simbol matematika yang diperlukan didunia kerja maka akan menurunkan level profesional mereka (Funny, 2022). Untuk mencegah hal tersebut, maka sejak dini, siswa siswa SMA/SMK Sederajat di desa Banjarasri Kulonprogo perlu dilakukan pengenalan dan pelatihan penulisan simbol – simbol matematika berbasis komputer.

### **LANDASAN TEORI**

### *Equation editor* **di** *Microsoft Office*

#### *1) Equation editor* di *Microsoft Word*

*Equation* adalah fasilitas dalam *Microsoft word* untuk memasukkan rumus dan symbol yang tidak terdapat dalam keyboard. *Microsoft Word* mempunyai dua fungsi penulisan, teks dan matematika. Untuk menggunakan penulisan matematika di *Microsoft Word*, bisa dengan menggunakan *equation editor* dengan klik *"Insert"* kemudian klik "*Equation*". Maka akan muncul semua format penulisan matematika yang ada seperti gambar 1 dan 2 berikut ini

|                                          | $\blacksquare$ $\blacksquare$ $\lozenge$ $\cdot$ $\cup$ $\blacksquare$ $\Omega$ $\coloneqq$<br>Document5 - Word |                                                                                         |                                          |        |                                                       |          |                                        |                                                                                                    |                                          |         |  |  |  |
|------------------------------------------|----------------------------------------------------------------------------------------------------|-----------------------------------------------------------------------------------------|------------------------------------------|--------|-------------------------------------------------------|----------|----------------------------------------|----------------------------------------------------------------------------------------------------|------------------------------------------|---------|--|--|--|
| FILE<br>HOME                             | <b>INSERT</b>                                                                                                   | DESIGN<br>PAGE LAYOUT                                                                   | <b>REFERENCES</b><br>MAILINGS            | REVIEW | VIEW                                                  |          |                                        |                                                                                                    |                                          | Sign in |  |  |  |
| Cover Page *<br>Blank Page<br>Page Break | Table                                                                                                    | SmartArt<br>≜<br>I Chart<br>Pictures Online Shapes<br><b>A</b> Screenshot *<br>Pictures | W<br>Store<br>My Apps - Wikipedia Online | Video  | <sup>e</sup> Hyperlink<br>Bookmark<br>Cross-reference | Comment  | "  Header *<br>Footer *<br>Page Number | $\begin{tabular}{ c c c c c } \hline \quad \quad & \quad \quad & \quad \quad & \quad \quad & \quad \quad \\ \hline \begin{tabular}{ c c c c c } \hline \quad \quad & \quad & \quad \quad & \quad \quad \\ \hline \quad \quad & \quad & \quad \quad & \quad \quad \\ \hline \quad \quad & \quad & \quad \quad & \quad \quad \\ \hline \end{tabular} \hline \end{tabular} \begin{tabular}{ c c c c } \hline \quad \quad & \quad \quad & \quad \quad \\ \hline \quad \quad & \quad \quad & \quad \quad \\ \hline \quad \quad & \quad \quad & \quad \quad \\ \h$<br>Date & Time<br>4 WordArt -<br>Text<br>Drop Cap * Dbject *<br>Roy + | TL Equation -<br>$\Omega$ Symbol $\cdot$ |         |  |  |  |
| Pages                                    | Tables                                                                                                    | Illustrations                                                                           | Apps                                     | Media  | Links                                                 | Comments | Header & Footer                        | Text                                                                                                    | Symbols                                  |         |  |  |  |
|                                          |                                                                                                    |                                                                                         |                                          |        |                                                       |          |                                        | - 2 - - - 1 - - - X - - - 1 - - - 2 - - - 3 - - - 4 - - - 5 - - - 7 - - - 8 - - - 9 - - - 10 - - - 12 - - - 13 - - - 14 - - - 15 - - - 16 - X - 17 - - - 18 - - - 19                                                                                                    |                                          |         |  |  |  |

*Gambar 1* Format penulisan matematika di *Equation Editor* di *Microsoft Word*

| $\blacksquare$ $\blacksquare$ 5 $\cdot$ 0 $\equiv$ $\Omega$ = |                                                                                                    |               |        | Document5 - Word   |                                                       |             |               |      | <b>EQUATION TOOLS</b>                              |                       |                                   |                  |            |  |                                                                                                    | $? \quad \Box - \quad \Box \quad \times$ |  |
|---------------------------------------------------------------|----------------------------------------------------------------------------------------------------|---------------|--------|--------------------|-------------------------------------------------------|-------------|---------------|------|----------------------------------------------------|-----------------------|-----------------------------------|------------------|------------|--|----------------------------------------------------------------------------------------------------|------------------------------------------|--|
| <b>FILE</b>                                                   | HOME                                                                                                    | <b>INSERT</b> | DESIGN | PAGE LAYOUT        | REFERENCES                                            | MAILINGS    | <b>REVIEW</b> | VIEW | <b>DESIGN</b>                                      |                       |                                   |                  |            |  |                                                                                                    | Sign in                                  |  |
| Equation                                                      | $\mathcal{C}_{\scriptscriptstyle{6}{\scriptscriptstyle{7}}}^{\scriptscriptstyle{6}{\scriptscriptstyle{6}}}$ Professional |               |        |                    |                                                       |             |               |      | '×  ÷  !  ∝  <  ≪  >  ≫  ≤  ≥  ∓  ≅  ≈  ≡  ∀ ∆     | $\frac{\Lambda}{\nu}$ | $e^{x} \sqrt[n]{x} \int_{-x}^{x}$ | $\sum_{i=0}^{n}$ |            |  | $\{()\}$ sine $\ddot{G}$ $\lim_{n\to\infty} \underline{\Delta}$ $\begin{bmatrix} 10 \\ 01 \end{bmatrix}$ |                                          |  |
|                                                               | abc Normal Text                                                                                                    |               |        | $\frac{4}{3}$<br>U | $\left  \emptyset \right  \left  \emptyset \right $ . | $ P $ $ Q $ |               |      | $\begin{array}{c} \boxed{2} \\ \hline \end{array}$ |                       | Fraction Script Radical Integral  | Operator -       |            |  | Large Bracket Function Accent Limit and Operator Matrix<br>Log <sub>x</sub>                              |                                          |  |
|                                                               | Tools<br>Symbols                                                                                                    |               |        |                    |                                                       |             |               |      |                                                    |                       |                                   |                  | Structures |  |                                                                                                    |                                          |  |

*Gambar 2* Format penulisan matematika di *Equation Editor* di *Microsoft Word*

Pada *Microsoft Word* 2016 atau 2013, *Equation Editor* seharusnya sudah tersedia otomatis. Tapi jika anda tidak melihat opsi *Equation* setelah mengklik *Insert*, maka anda bisa mencarinya di "*File*" > "*Options*" > "*Customize Ribbon*". Pilih "*All Commands*" dalam "*Choose commands from*" menu, kemudian tambahkan "*Symbols*" ke tab yang ada di layar sebelah kanan windows anda.

## *2) Equation editor* di *Microsoft Excel*

Siswa dapat menggunakan equation dengan memilih simbol – simbol dalam *equation toolbar* kemudian mengisinya dengan angka atau variabel. Pada barisan atas *equation toolbar* siswa dapat memilih lebih dari 150 simbol matematika, sedangkan pada barisan bawah anda dapat memilih *template* atau *frame* yang berisikan simbol – simbol seperti pecahan, integral, sum dan lainnya. *Equation editor* juga mennyediakan simbol – simbol yang tidak ada di keyboard, seperti simbol  $\mathbb{R} = \text{bilangan real}, \mathbb{Z} = \text{bilangan bulat}, \alpha(\text{aplha}), \pi(\text{phi})$  atau akar pangkat atau matriks yang bisa siswa pilih dan substitusi dengan angka atau variabel. Penulisan equation pada *Microsoft Excel* juga bisa dilakukan dari *Microsoft Word*, hasil tulisan equation siswa di *Microsoft Word* dapat di copy dan di tempel di *Microsoft Excel.* Untuk templat dan frame dari equation

#### **…………………………………………………………………………………………………………………………………….. ISSN : 2828-5700 (online)**

editor di *Microsoft Excel* tidak jauh berbeda dengan *Microsoft Word* seperti terlihat pada gambar 3 dan 4 dibawah ini.

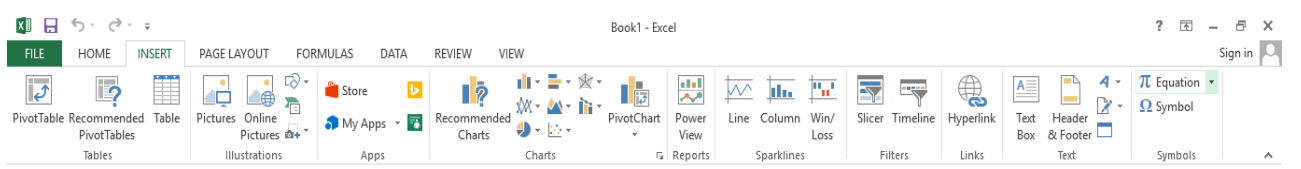

*Gambar 3* Format penulisan matematika di *Equation Editor* di *Microsoft Excel*

 $? \quad \Box - \quad \Box \quad \times$  $R$   $\Box$  5  $\cdot$   $\rightarrow$   $\cdot$ DRAWING TOOLS EQUATION TOOLS Book1 - Excel **FILE** HOME INSERT Sign in  $\boxed{\circ}$ PAGE LAYOUT FORMULAS DATA FORMAT RFVIFW VIFW **DESIGN**  $\pi$   $\mathcal{C}_{\frac{1}{2} \times x}^{x}$  Professional  $\boxed{\pm\, \infty\, \mid\, = \, \mid \neq \, \mid \sim\, \mid \times\, \mid \neq \, \mid \, \mid \, \mid \, \infty\, \mid \leq \, \mid \infty\, \mid \, \geq \, \mid \, \geq \, \mid \, \neq \, \mid \, \geq \, \mid \, \neq \, \mid \, \geq \, \mid \, \neq \, \mid \, \geq \, \mid \, \neq \, \mid \, \geq \, \mid \, \neq \, \mid \, \geq \, \mid \, \neq \, \mid \, \geq \, \mid \, \neq \, \mid \, \leq \, \$  $\frac{x}{y}$   $e^{x} \sqrt[n]{x} \int_{-x}^{x}$  $\{()\}$  sin $\theta$   $\ddot{G}$   $\lim_{n\to\infty}$   $\Delta$   $\begin{bmatrix} 10 \\ 01 \end{bmatrix}$  $e_{\infty}^{x}$  Linear Operator - $_{\texttt{Log}\,*}$ Tools Symbols Structures

*Gambar 4* Format penulisan matematika di *Equation Editor* di *Microsoft Excel*

### *3) Equation editor* di *Microsoft Powerpoint*

Pada *Microsoft Power Point*, yang paling sering dilakukan siswa untuk menuliskan rumus adalah mengcopy paste dari gambar di internet atau *screenshoot* dari artikel lain, hal ini tidaklah diperlukan. Karena *Equation Editor* juga sudah ada di *Microsoft Powerpoint*, sehingga siswa bisa leluasa menggunakannya. Fitur dan tampilannya tidak jauh berbeda dengan tampilan di *Microsoft Word* atau *Excel* sehingga sangat familiar bagi siswa. Seperti tampak pada gambar 5 dan 6 berikut ini.

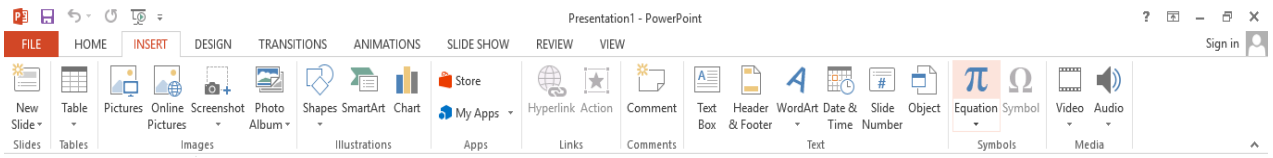

*Gambar 5* Format penulisan matematika di *Equation Editor* di *Microsoft Powerpoint*

|             |                                                    |               |                          |                    | Presentation1 - PowerPoint    |                           |                               |                                 | DRAWING TOOLS EQUATION TOOLS                                                                                                 |                                  |                  |               |                     |      |                          |                                                            | ? 雨 | $\sim$                                                              | F X     |
|-------------|----------------------------------------------------|---------------|--------------------------|--------------------|-------------------------------|---------------------------|-------------------------------|---------------------------------|----------------------------------------------------------------------------------------------------|----------------------------------|------------------|---------------|---------------------|------|--------------------------|------------------------------------------------------------|-----|---------------------------------------------------------------------|---------|
| <b>FILE</b> | HOME                                               | <b>INSERT</b> | DESIGN                   | <b>TRANSITIONS</b> | ANIMATIONS                    | SLIDE SHOW                | <b>REVIEW</b>                 | VIEW                            | FORMAT                                                                                                    |                                  | <b>DESIGN</b>    |               |                     |      |                          |                                                            |     |                                                                     | Sign in |
|             | <b>CA</b> Professional                             | $\ddot{}$     | $\pm$<br>$\infty$<br>$=$ | $x \parallel +$    | $\alpha$                      | $\langle$ > $\rangle$     |                               |                                 | $ \leq  \geq  \mp  \cong  \approx  \equiv  \blacktriangleright  \stackrel{\scriptscriptstyle\wedge}{\scriptscriptstyle\sim}$ | ≏                                | $\rho^{\lambda}$ | $\sqrt[n]{x}$ | 孟                   | {()} | $\sin \theta$ $\ddot{Q}$ | $\lim_{n\to\infty}$                                        |     | $\left[\begin{smallmatrix} 1 & 0 \\ 0 & 1 \end{smallmatrix}\right]$ |         |
|             | Equation $\mathcal{C}^x$ Linear<br>abc Normal Text |               |                          | $U \cap \cap$      | $\frac{1}{2}$ % $\frac{1}{2}$ | $  \circ p     \circ c  $ | $\overline{v}$ $\overline{u}$ | l ə i<br>$   \nexists    \in  $ | $  \uparrow  $<br>$\vdash$                                                                                                   | Fraction Script Radical Integral |                  |               | Large<br>Operator * |      |                          | Bracket Function Accent Limit and Operator Matrix<br>Log - |     | $\mathbf{v}$                                                        |         |
|             | Tools                                              | Symbols       |                          |                    |                               |                           |                               |                                 |                                                                                                    |                                  |                  |               | Structures          |      |                          |                                                            |     | $\sim$                                                              |         |

*Gambar 6* Format penulisan matematika di *Equation Editor* di *Microsoft Powerpoint*

## **METODE**

Metode pelaksanaan dalam pemberian materi adalah dengan memberikan pelatihan intensif kepada siswa SMKN 1 Nangulan Kulonprogo untuk meningkatkan kemampuan siswa dalam menuliskan rumus matematika di komputer dengan menggunakan equation editor (Utami & Pirmansyah, 2018).

Pemberian pelatihan intensif dengan materi sebagai berikut:

1) Pemberian kuesioner tentang kefamiliaran fitur *equation editor* di *Microsoft Word, Microsoft Excel* dan *Microsoft Powerpoint* bagi siswa SMKN 1 Nangulan Kulonprogo

### **…………………………………………………………………………………………………………………………………….. ISSN : 2828-5700 (online)**

- 2) Pemberian materi penggunaan *equation editor Microsoft Word, Microsoft Excel* dan *Microsoft Powerpoint* untuk menuliskan simbol – simbol matematika yang sering muncul di materi matematika untuk teknisi.
- 3) Praktek penulisan simbol matematika dengan menggunakan *equation editor Microsoft Word, Microsoft Excel* dan *Microsoft Powerpoint* bagi siswa SMKN 1 Nangulan Kulonprogo melalui laptop/komputer dan handphone.
- 4) Pemberian angket hasil pelatihan *equation editor Microsoft Word, Microsoft Excel* dan *Microsoft Powerpoint* bagi siswa SMKN 1 Nangulan Kulonprogo.

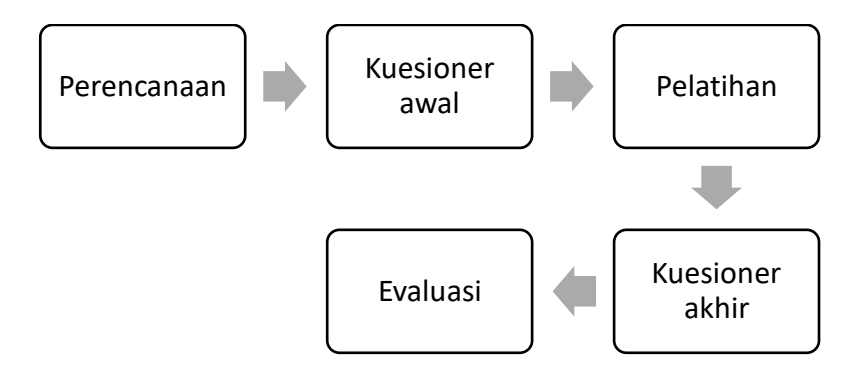

Gambar 7. Diagram Alir Proses Pelaksanaan Kegiatan

#### **Objek Data**

SMKN 1 Nangulan merupakan salah satu SMK Negeri yang berada di sekitar Desa Wisata Paralayang, Desa Banjarasri, Kulonprogo. Sebagai Sekolah Menengah Kejuruan yang posisinya paling dekat dengan bukit Paralayang Banjarasri, maka lulusan SMK ini nantinya akan banyak yang bekerja sebagai pengelola bukit wisata ini atau bahkan jika ada yang ingin melanjutkan ke jenjang perguruan tinggi, ketrampilan menggunakan komputer sangat dibutuhkan. Bagi siswa SMK yang ingin langsung bekerja, perlu didukung dengan ketrampilan lainya yang memiliki pengakuan dan tersertifikasi, minimal adalah kemampuan komputer dasar seperti Microsoft Office (Farida et al., 2021).

Dikarenakan pekerjaan teknisi masih berkaitan erat dengan matematika, maka terkadang teknisi masih tetap disibukkan dengan menuliskan rumus – rumus matematika. Jika dilakukan secara manual maka tidak menjadi masalah, akan tetapi jika diminta melaporkan secara resmi menggunakan komputer, maka teknisi harus juga memahami dasar dari penulisan simbol – simbol matematika di *Microsoft Office*. Bagi yang melanjutkan ke jenjang perguruan tinggi, penulisan simbol matematika sangat mutlak di jurusan Teknik khususnya (Mulyani et al., 2021). Sehingga para calon mahasiswa tersebut harus sudah menguasai penulisan simbol – simbol matematika untuk keperluan penulisan tugas, artikel atau pekerjaan lainnya di kampus.

## **HASIL DAN PEMBAHASAN**

Kegiatan Pengabdian Masyarakat di Bukit Paralayang Desa Banjarasri ini dilakukan secara berkelompok oleh dosen Teknik Dirgantara ITDA. Untuk sasaran peserta siswa Sekolah Menengah, didatangkan 15 siswa kelas XI SMKN 1 Nangulan Kulonprogo untuk diberikan beberapa pelatihan, salah satunya adalah pelatihan penulisan rumus atau simbol matematika dengan menggunakan equation editor oleh pengabdi seperti terlihat pada gambar 8. Pelatihan dilaksanakan di balai desa Banjarasri pada 12 Juli 2022 secara bergantian oleh 4 narasumber seperti terlihat pada gambar 9.

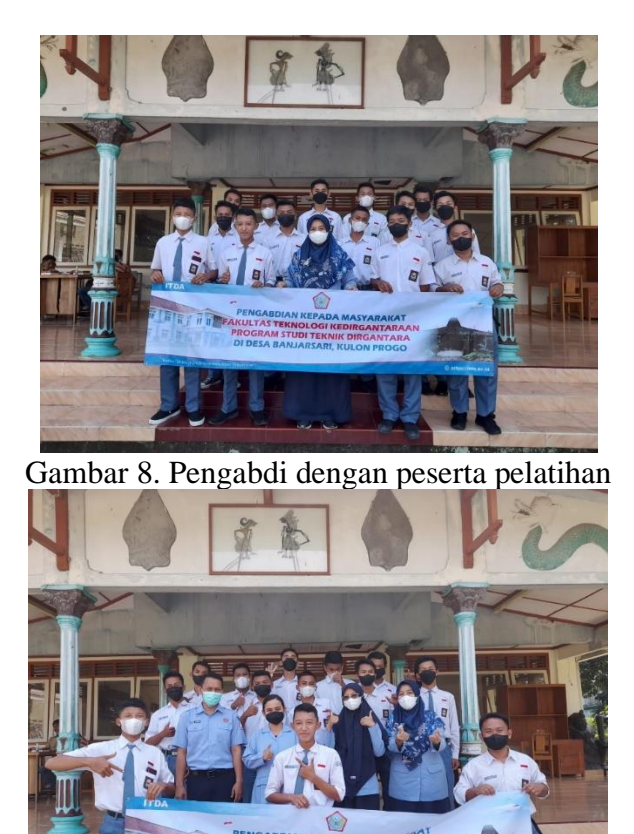

Gambar 9. Tim Dosen Pengabdian Berkelompok

Pada awal pelatihan, kuesioner diberikan kepada siswa untuk mengetahui latar belakang peserta pelatihan apakah sudah mengenal *equation editor* atau pernah menggunakannya. Hasil analisa angket diberikan melalui analisis sederhana menggunakan *Microsoft Excel* untuk menyajikan data dalam bentuk diagram lingkaran seperti berikut:

# **1. Pernahkah anda menuliskan rumus matematika menggunakan Komputer?**

Hasil angket menunjukkan bahwa ternyata banyak dari peserta pernah menuliskan rumus matematika menggunakan komputer, yaitu sebanyak 93% seperti terlihat pada gambar 10 dibawah ini.

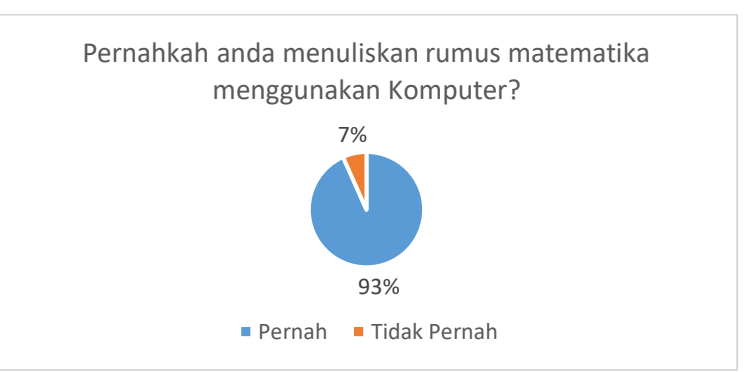

Gambar 10. Diagram Lingkaran hasil jawaban pertanyaan angket no 1

# **2. Dimanakah anda menuliskannya?**

Pertanyaan ini menghasilkan jawaban mengejutkan bahwa mereka sering menuliskannya menggunakan Microsoft Excel seperti terlihat di gambar 11 dibawah ini. Hal ini mungkin disebabkan oleh stigma bahwa excel digunakan untuk perhitungan.

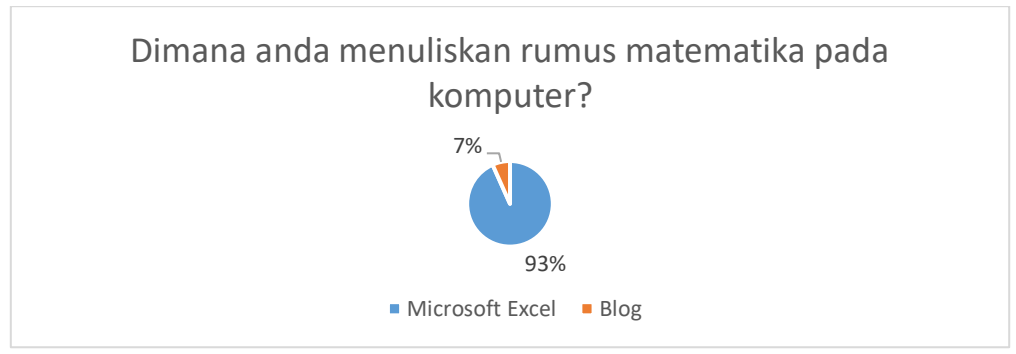

Gambar 11. Diagram Lingkaran hasil jawaban pertanyaan angket no 2

# **3. Apakah menuliskan rumus atau simbol matematika di komputer menyulitkan anda?**

Pada saat menjawab pertanyaan ini, mungkin sebagian peserta sudah mempunyai bayangan bahwa akan sulit, seperti materinya yang sulit yaitu matematika. Sehingga hampir semua siswa menyatakan bahwa menuliskan simbol matematika dengan menggunakan komputer itu sulit pada jawaban angket no 3 yang dapat dilihat di gambar 12 dibawah ini.

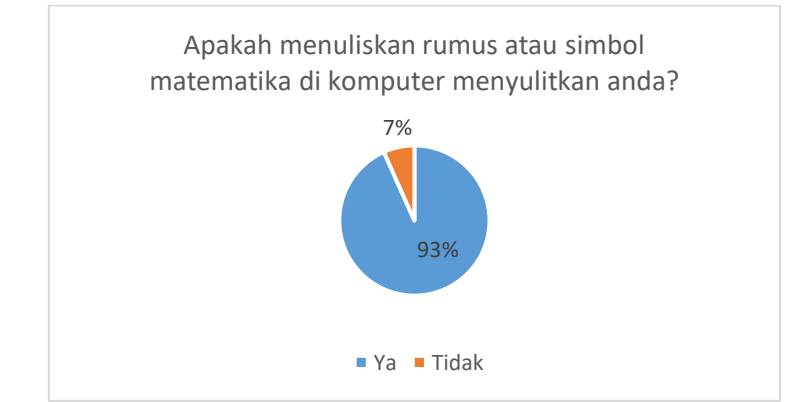

Gambar 12. Diagram Lingkaran hasil jawaban pertanyaan angket no 3

## **4. Kapan (Pada saat apa) anda biasanya harus menulis rumus atau simbol matematika menggunakan komputer?**

Ketika anggapan siswa bahwa menuliskan rumus matematika dengan menggunakan komputer sulit, ternyata karena dalam penggunaanya masih terbatas hanya pada saat pembelajaran saja, terutama pembelajaran komputer / TIK / Informatika seperti terlihat pada gambar 13 dibawah ini.

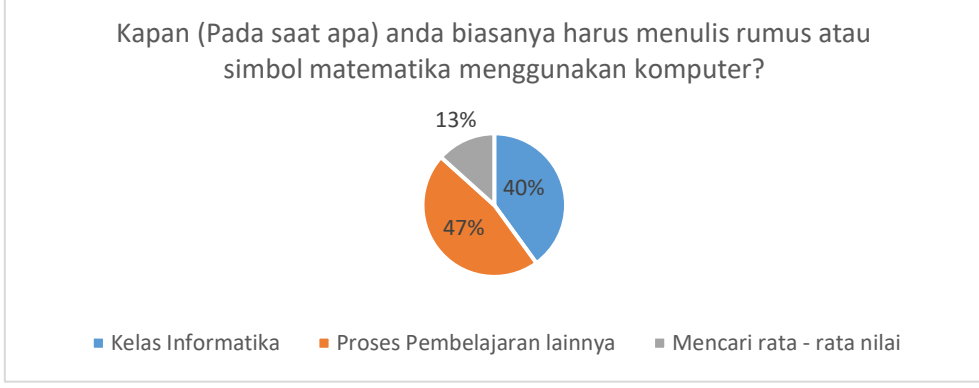

Gambar 13. Diagram Lingkaran hasil jawaban pertanyaan angket no 4

Aplikasi penulisan rumus dengan menggunakan rumus yang masih terbatas pada pembelajaran membuat ketidakfamiliaran siswa akan cara menulis rumus – rumus matematika dengan menggunakan komputer. Seperti pada pertanyaan kelima berikut ini

## **5. Apakah anda pernah menuliskan rumus atau simbol - simbol matematika menggunakan android?**

Hampir separuh siswa pernah menuliskan rumus atau simbol matematika dengan menggunakan android. Hal ini disebabkan karena perkembangan teknologi saat ini dimana semua aktivitas bisa dilakukan melaui android. Sehingga aplikasi penulisan – penulisan rumus matematika di android juga sudah tersedia dan dapat diakses dengan gratis. Sehingga siswa sudah pernah menggunakan aplikasi tersebut ketika mengerjakan soal – soal matematika seperti terlihat pada gambar 14 dibawahi ini.

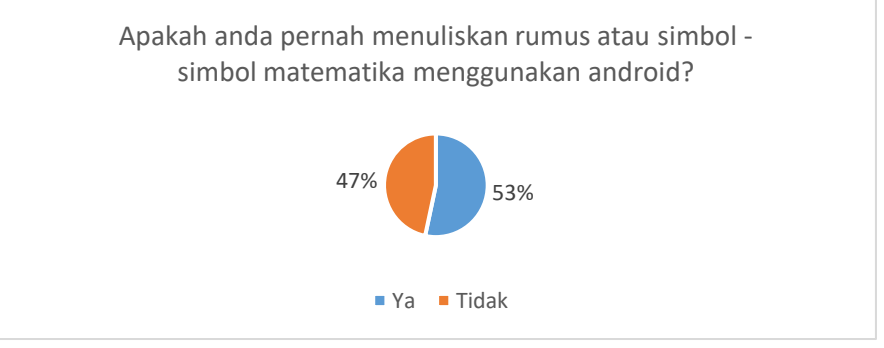

Gambar 14. Diagram lingkaran hasil jawaban pertanyaan angket no 5

## **6. Apakah anda pernah menggunakan** *Equation Editor***?**

Hampir separuh siswa masih belum mengenal Equation Editor. Atau mungkin mereka pernah melihat atau bahkan pernah menggunakannya tetapi tidak tahu namanya adalah *equation editor.* Seperti terlihat pada gambar 15 dibawahi ini.

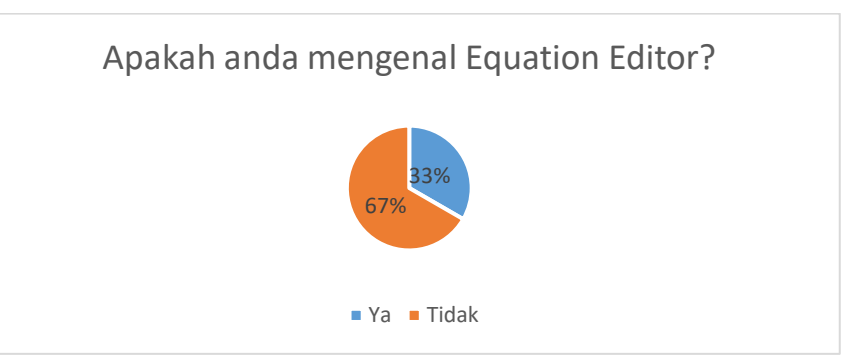

Gambar 15. Diagram lingkaran hasil jawaban pertanyaan angket no 6

# **7. Apakah anda pernah menggunakan Equation Editor?**

Walaupun demikian, jawaban no 5 dan 6 sangat berkesinambungan dan beberapa peserta menjawab belum pernah menggunakannya walau sudah pernah mendengar atau melihatnya seperti terlihat pada gambar 16 berikut ini.

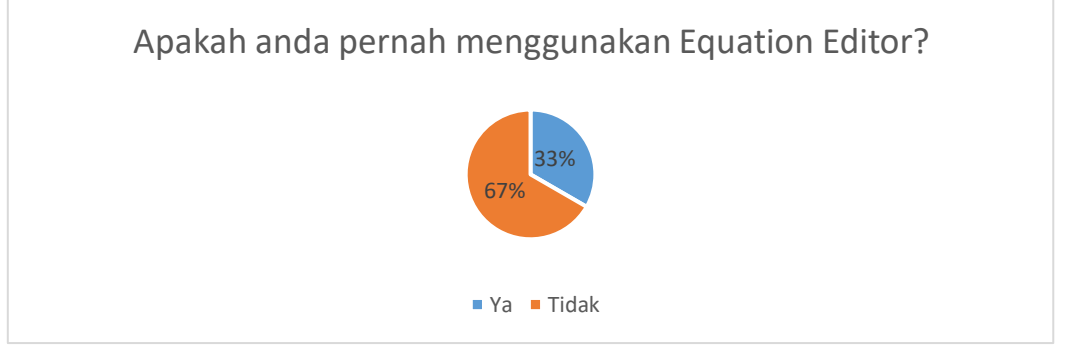

Gambar 16. Diagram lingkaran hasil jawaban pertanyaan angket no 7

# **8. Jika anda pernah menggunakan Equation Editor, dimana anda menggunakannya?**

Walaupun demikian, jawaban no 5 dan 6 sangat berkesinambungan dan beberapa peserta menjawab belum pernah menggunakannya walau sudah pernah mendengar atau melihatnya seperti terlihat pada gambar 17 berikut ini.

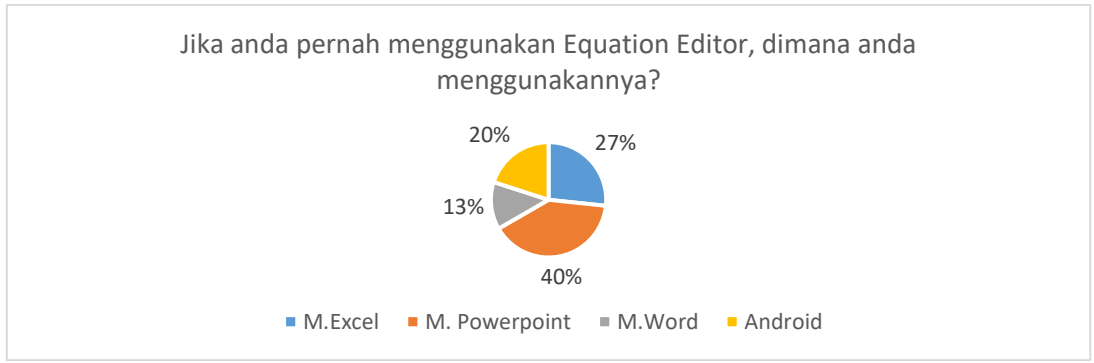

Gambar 17. Diagram lingkaran hasil jawaban pertanyaan angket no 8

Setelah dilaksanakan pelatihan oleh pengabdi seperti pada gambar 18, maka siswa diberikan

kuesioner akhir untuk mengetahui peningkatan kemampuan siswa untuk menuliskan rumusrumus matematika dengan komputer atau handphone.

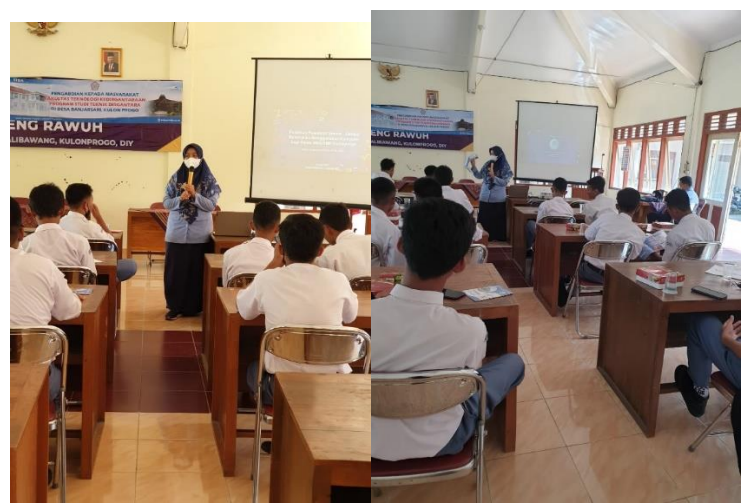

Gambar 18. Pengabdi sedang melakukan pelatihan kepada siswa SMKN 1 Nangulan

Hasil dari kuesioner akhir menunjukkan bahwa siswa mengalami peningkatan skill dalam penggunaan equation editor untuk penulisan rumus-rumus matematika dengan komputer maupun dari handphone. Selama ini siswa hanya menggunakan beberapa fitur dari equation editor seperti pecahan. Untuk fitur lain mereka tidak tahu cara penggunaannya dan kegunannya.

# **KESIMPULAN**

Penggunaan equation editor adalah hal sederhana yang sering disepelekan tetapi sangat dibutuhkan pada saat-saat tertentu. Sebagai seorang siswa jurusan teknik maka penguasaan aplikasi sangatlah penting, khususnya aplikasi-aplikasi yang berkaitan dengan matematika. Pelatihan equation editor bagi siswa SMA/SMK sederajat di desa Banjarasri Kulonprogo ini memberikan peningkatan kemampuan siswa dalam menuliskan rumus-rumus matematika menggunakan komputer. Selain bertambahnya kemampuan siswa dalam menuliskan rumus melalui equation editor, siswa juga mengetahui kegunaan-kegunaan fitur-fitur lainnya yang belum pernah mereka gunakan selama mengerjakan tugas di sekolah.

Selanjutnya mungkin bisa dilaksanakan pelatihan equation editor di Lab Komputer sehingga siswa bisa langsung praktek sambil belajar. Perlu juga dianalisis penggunaan equation editor di handphone apakah bisa menggantikan fungsi equation editor di komputer. Apakah bisa mengedit dokumen di handphone sekaligus menggunakan equation editor pada aplikasi.

# **PENGAKUAN/ACKNOWLEDGEMENTS**

Penulis berterima kasih kepada Institut Teknologi Dirgantara Adisutjipto atas dukungannya terhadap pengabdian internal ini.

### **DAFTAR REFERENSI**

- Eldin, N., Elshaiekh, M., Elmazeri, M., Eldin, G., & Fadlelmola, F. M. (2013). Arabic Mathematical Symbol Insertion Application System Using Arabic Pack for Math Type Software. *International Journal on Islamic Applications in Computer Science And Technology*, *1*(3), 24–31.
- ElSheikh, R. M., & Najdi, S. D. (2013). Math Keyboard Symbols and Its Effect in Improving Communication in Math Virtual Classes. *International Journal of Information and Education Technology*, *3*(6), 638–642. https://doi.org/10.7763/ijiet.2013.v3.352
- Farida, M., Agustini, D., Yuridka, F., Sari, M., Zaenudin, Rosadi, M. E., Retnosari, D., & Rahman, A. (2021). Pelatihan Teknologi Informasi Guna Persiapan Memasuki Dunia Kerja bagi Siswa pada Madrasah Aliyah Ar-Rahmah Sungai Tabuk. *Jurnal Pengabdian Al-Ikhlas*, *7*(2), 262– 266.
- Fatwa, I., Harjuna, H., Amaliah, R., Sutamrin, S., Khadijah, K., & Lihing, P. N. (2022). Pengenalan Equation Tools Untuk Matriks, Limit Fungsi Dan Eksponen Upt. Sman 8 Takalar. *Jurnal Abdimas Indonesia*, *2*(2), 252–257. https://doi.org/10.53769/jai.v2i2.245
- Funny, R. A. (2022). Penguatan Paradigma Siswa SMK Penerbangan Terhadap Peran dan Kompetensi Matematika bagi Masa Depan. *Jurnal Anugerah*, *3*(2), 57–68. https://doi.org/10.31629/anugerah.v3i2.3512
- Khotijah, S., Sarifah, L., Husna, U., & Jannah, D. R. (n.d.). *Microsoft Office Word di Desa Pragaan Daya Sumenep*. 183–188.
- Mulyani, H., Tiawan, M., Nugraha, H., Fathi, M. L., & Latif, U. (2021). Pelatihan Microsoft Office Excel Dan Powerpoint Tingkat Sma/Smk Se-Kabupaten Purwakarta, Karawang Dan Subang. *BERNAS: Jurnal Pengabdian Kepada Masyarakat*, *2*(1), 363–368. https://doi.org/10.31949/jb.v2i1.547
- Restianingsih, T., Deswardani, F., & Pebralia, J. (2020). Peningkatan Fitur-Fitur Ms.Word Dan Software Mendeley Untuk Membantu Mahasiswa Dalam Penyusunan Tugas Akhir. *JPM Pinang Masak*, *1*(2), 24.
- RI, U. (2003). UNDANG-UNDANG REPUBLIK INDONESIA NOMOR 20 TAHUN 2003 TENTANG SISTEM PENDIDIKAN NASIONAL. In *UUD RI* (Vol. 123, Issue 1, pp. 1689– 1699).

http://dx.doi.org/10.1016/j.tecto.2012.06.047%0Ahttp://www.geohaz.org/news/images/publi cations/gesi-report with

prologue.pdf%0Ahttp://ec.europa.eu/echo/civil\_protection/civil/pdfdocs/earthquakes\_en.pdf %0Ahttp://dx.doi.org/10.1016/j.gr.2011.06.005%0Ahttp:/

- Sutra. (2009). Useful Mathematical Symbols. *International Journal of Mathematical Science Education*, *2*(1), 32–36.
- Utami, S. S., & Pirmansyah, B. (2018). Peningkatan Skor Test Bahasa Inggris (TOEFL) Melalui Pelatihan Secara Intensif. *Lingua Franca:Jurnal Bahasa, Sastra, Dan Pengajarannya*, *2*(2), 36. https://doi.org/10.30651/lf.v2i2.1477